#### Soubor Readme tiskových ovladačů Xerox UNIX

Tento soubor poskytuje správci systému UNIX základní instrukce pro instalaci, nastavení a odinstalaci tiskového ovladače Xerox UNIX.

#### 1. INSTALACE

- K instalaci tiskového ovladače Xerox UNIX potřebujete oprávnění správce.
- Pokud jste stáhli instalační balíček tiskového ovladače Xerox UNIX z webu xerox.com, je instalační balíček nativním instalačním balíčkem pro váš operační systém UNIX. Instrukce k instalaci balíčku na klientský počítač naleznete v části 4 – Příkazy pro správu nativního instalačního balíčku OS.
- Pokud používáte instalační soubor .sh z instalačního DVD Xerox, proveďte s oprávněním správce následující příkaz:

## ./Xeroxv5Pkg-{OznačeníOS}-{Verze}.sh<Enter>

Instalační program zobrazí licenční smlouvu koncového uživatele, kterou je nejprve potřeba potvrdit. Instalační program zkontroluje, jestli již je na vašem počítači starší instalace. Potom bude pokračovat v současné instalaci.

POZNÁMKA: Pokud nelze spustit soubor instalačního programu, zkontrolujte oprávnění pro spuštění instalačního souboru a případně přidejte nová oprávnění. V závislosti na použité metodě kopírování se může stát, že jsou oprávnění pro spouštění během kopírování souboru instalačního programu odebrána.

- 2. NASTAVENÍ TISKOVÝCH FRONT
- K nastavení tiskových front potřebujete oprávnění správce.
- Provedením následujícího příkazu s oprávněním správce spusťte aplikaci Správce tiskárny xeroxprtmgr:

#### xeroxprtmgr<Enter>

- Aplikace xeroxprtmgr obsahuje funkci nápovědy a poskytuje průvodce použitím aplikace.

## 3. ODINSTALACE

- K odinstalaci softwaru a odstranění souborů z adresářového stromu /opt/Xerox/prtsys potřebujete oprávnění správce.
- K odinstalaci tiskového ovladače Xerox pro systémy UNIX použijte nativní příkazy OS pro odinstalaci softwaru. Instrukce k odinstalaci softwaru z klientského počítače naleznete v části 4 – Příkazy pro správu nativního instalačního balíčku OS.
- Pokud plánujete nainstalovat jinou verzi tiskového ovladače Xerox UNIX a chcete zachovat nastavení tiskových front napříč procesem odinstalace/instalace, zkopírujte před odinstalováním tiskového ovladače Xerox UNIX soubor /opt/Xerox/prtsys/db/QueueInfo.db do dočasného umístění mimo adresářový strom /opt/Xerox. Po opětovné instalaci tiskového ovladače Xerox Xerox UNIX zkopírujte soubor QueueInfo.db zpět do adresáře /opt/Xerox/prtsys/db.
- Nativní odinstalace operačního systému může zanechat některé soubory v adresáři /opt/Xerox/prtsys/db, protože tyto soubory byly vytvořeny spustitelnými soubory tiskového ovladače UNIX, a nikoli instalačním balíčkem. Po odinstalaci tiskového ovladače UNIX můžete tyto soubory odstranit provedením následujícího příkazu s oprávněním správce:

rm –rf /opt/Xerox/prtsys<Enter>

# 4. PŘÍKAZY PRO SPRÁVU NATIVNÍHO INSTALAČNÍHO BALÍČKU OS

Tato tabulka poskytuje seznam příkazů, které mohou být použity k instalaci balíčku nebo ke zjištění, jestli je balíček nainstalován, a k odstranění balíčku. Většina operačních systémů poskytuje také grafické uživatelské rozhraní – více informací naleznete v dokumentaci k vašemu OS.

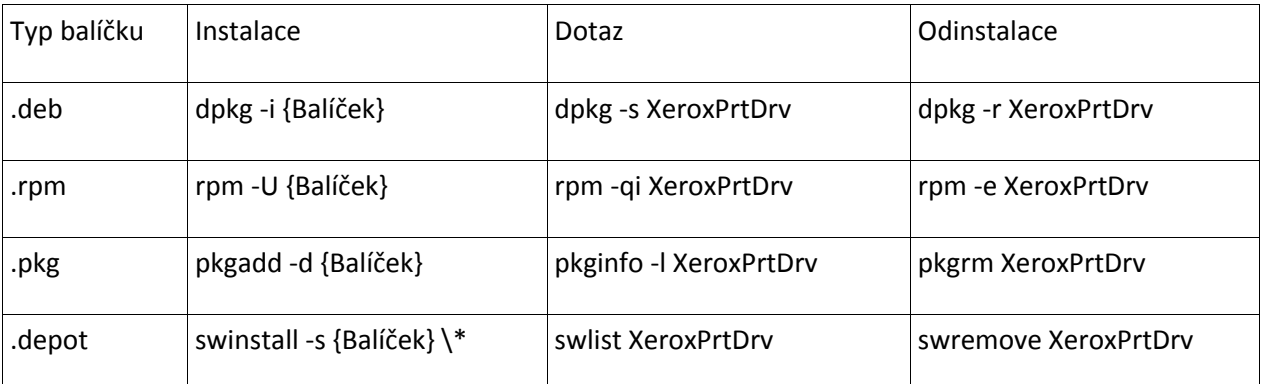

Poznámka: Systém HPUX vyžaduje absolutní cestu k umístění balíčku a zpětné lomítko před hvězdičkou.

Poznámka: Je možné, že uživatelé systému AIX budou muset spustit program /usr/sbin/updtvpkg, pokud selže instalace rpm.

## 5. VÍCE INFORMACÍ

- Viz stránky manuálu aplikací xeroxprtmgr, xeroxprint, xeroxquemgr a xeroxlogmgr.